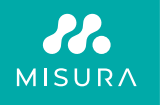

## **DOPPIO MONITOR PORTATILE**

### MANUALE D'USO ITALIANO

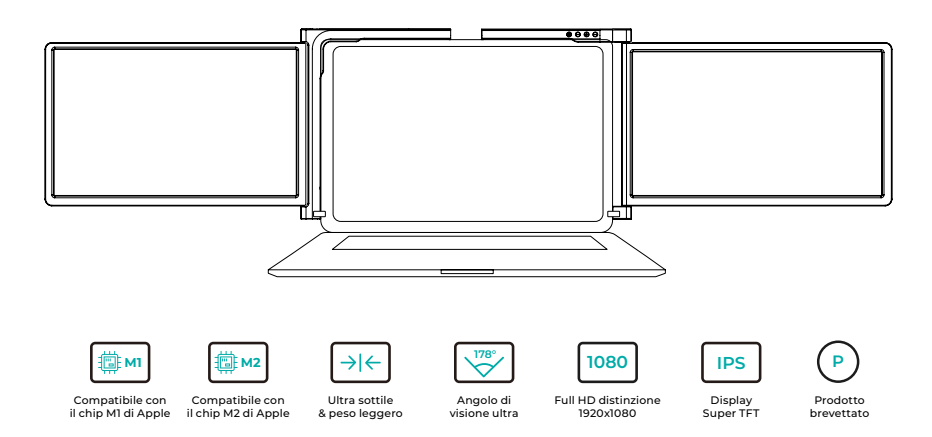

Copyright © 2020 MISURA Store s.r.o. Tutti i diritti riservati.

Nessuna parte del presente manuale, compresi i prodotti e il software in esso descritti, può essere riprodotta, trasmessa, trascritta, memorizzata in un sistema di archiviazione dati o tradotta in qualsiasi lingua, in qualsiasi forma e con qualsiasi mezzo, ad eccezione della documentazione memorizzata dall'acquirente per scopi di backup, senza l'autorizzazione scritta di MISURA Store s.r.o. ("MISURA").

La garanzia del prodotto o del servizio decade se: (1) il prodotto viene riparato, modificato o alterato senza l'autorizzazione scritta di MISURA o (2) il numero di serie del prodotto è illeggibile o mancante.

I dati tecnici e le informazioni contenute nel presente manuale sono forniti a titolo puramente informativo, sono soggetti a modifiche in qualsiasi momento senza preavviso e non devono essere interpretati come un impegno da parte di MISURA.

MISURA non è responsabile di eventuali errori o imprecisioni che possono apparire in questo manuale, compresi i prodotti e il software descritti in questo manuale.

### **MODELLE**

### **Monitor 12" 3M1200S1**

Adattabile al pannello laptop: Lunghezza 263- 373 mm Larghezza > 185 mm Spessore < 8,5 mm

### **Monitor 13.3" 3M1303S1**

Adattabile al pannello laptop: Lunghezza 293-413 mm Larghezza > 204 mm Spessore < 8,5 mm

### **Monitor 14" 3M1400S1**

Adattabile al pannello laptop: Lunghezza 309 -425 mm Larghezza > 209 mm Spessore < 8,5 mm

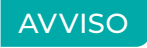

Si prega di maneggiare il doppio monitor MISURA con cura e di non premere gli schermi per evitare di danneggiarli. Non superare l'angolo di rotazione massimo indicato di seguito:

### **ANGOLO DI ROTAZIONE DEGLI SCHERMI:**

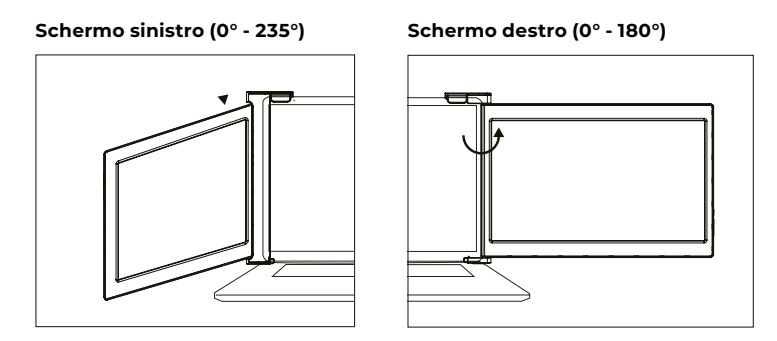

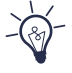

Il doppio monitor MISURA consuma ancora una piccola quantità di energia quando è in standby. Per risparmiare energia, ridurre gli sprechi e ridurre le emissioni di anidride carbonica, si consiglia di rimuovere i cavi di collegamento quando il doppio monitor MISURA non è in uso.

## **VSEBINA**

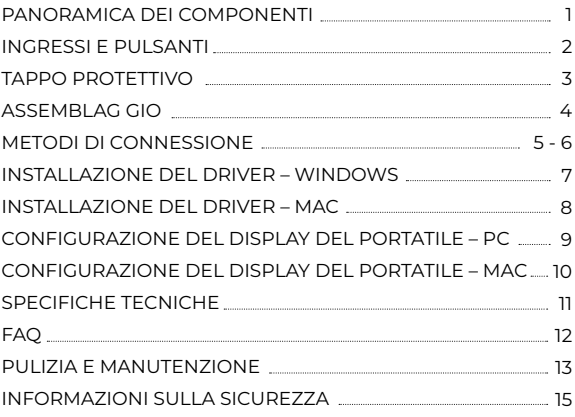

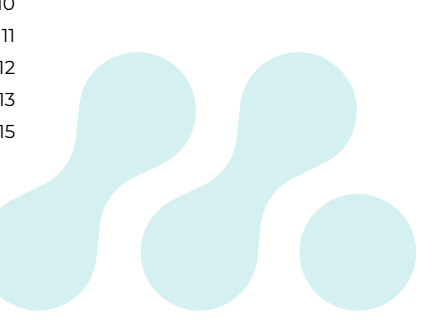

### PANORAMICA DEI COMPONENTI

### 1 **MONITOR DOPPIO**

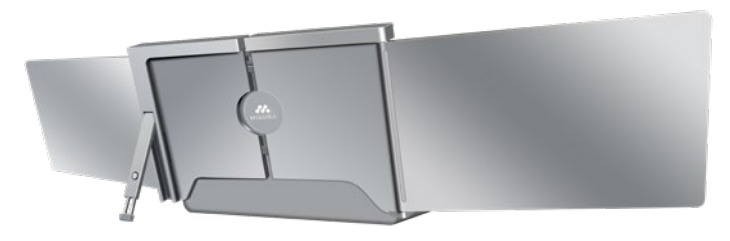

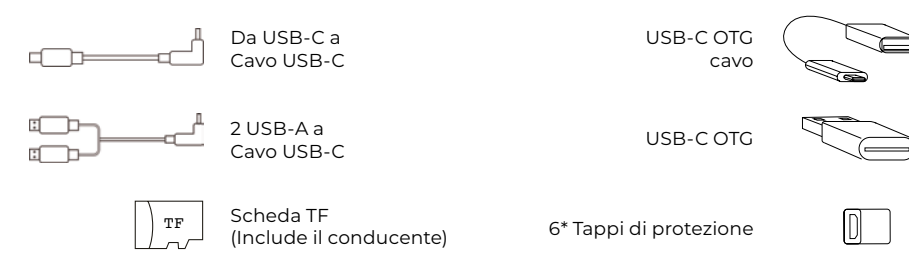

### INGRESSI E PULSANTI

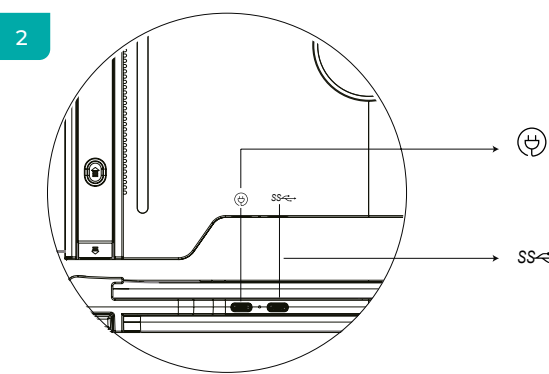

### **USB-C PD**

(In caso di necessità di alimentazione, si consiglia di utilizzare un alimentatore per laptop (con tipo C) o un caricatore SS PD per alimentare il dispositivo).

#### **USB-C completamente funzionante** *SS* (Per ricevere vari ingressi dalle porte USB-A o USB-C)

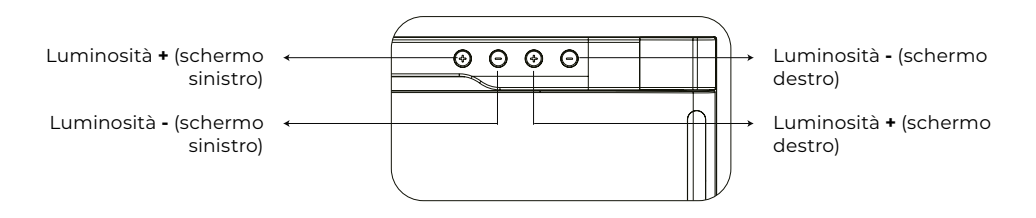

### TAPPO PROTETTIVO

### 3

L'uso del cappuccio protettivo se il laptop è di tipo ultrasottile (spessore dello schermo del laptop ≤6 mm), aiuta a ridurre il tremolio.

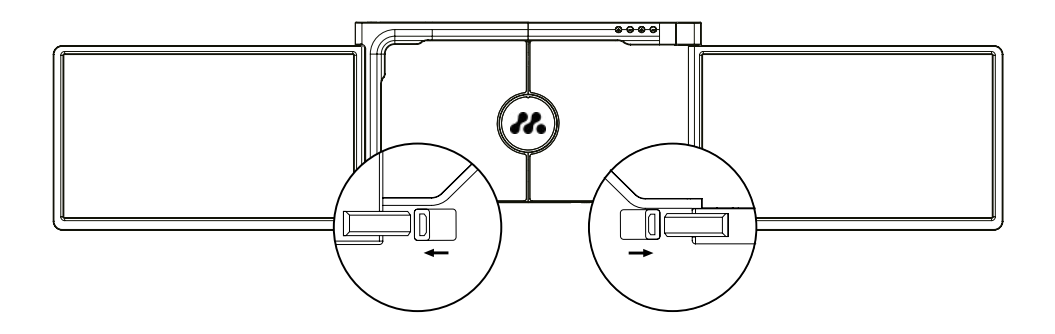

### ASSEMBLAG GIO

4

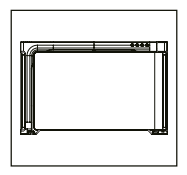

**1.** Estraete il doppio monitor dalla scatola.

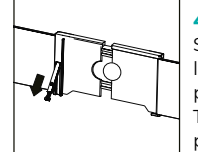

**4.** Sollevare il supporto e tirare l'estremità del supporto. per estendere il supporto. Tenere premuto il pulsante per ritrarre il supporto.

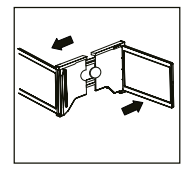

**2.** Aprire le due schermate in nelle direzioni descritte nella figura.

**3.**

### **5.**

Utilizzando i cavi necessari, collegare un'estremità al monitor Dual e l'altra al computer portatile. Per un uso prolungato, collegare un alimentatore esterno da 5V/3A (o PD) o un alimentatore per laptop (con tipo C).

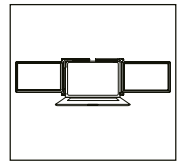

Posizionare il supporto sul retro dello schermo e bloccarlo bene per coprire i bordi e gli incastri sullo schermo del portatile.

### METODI DI CONNESSIONE

5

### **1. Collegamento del doppio monitor tramite cavo USB-C a USB-C**

NOTA: Dopo l'installazione del driver, il doppio monitor MISURA può essere alimentato da un unico cavo, purché la potenza di uscita sia > 10W

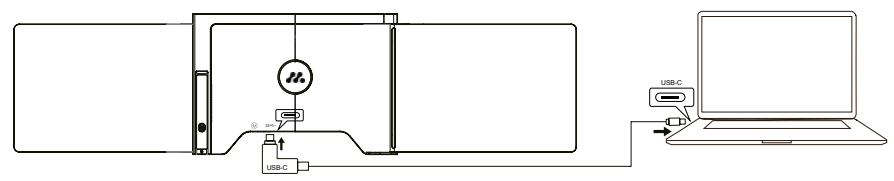

**se la potenza di uscita della porta del laptop è inferiore a 10W, è necessario un alimentatore esterno per il doppio monitor MISURA.**

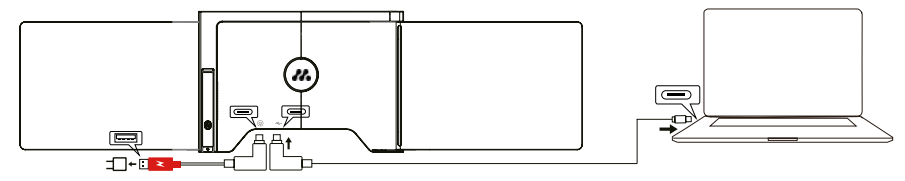

Quando il doppio monitor è collegato a una fonte di alimentazione esterna (alimentatore da 5V 3A) e il computer portatile è collegato a una presa di corrente. MISURA dual monitor con porta USB-C completamente funzionante, il laptop può anche essere caricato da una fonte di alimentazione

### **2. Collegamento del doppio monitor tramite 2 cavi da USB-A a USB-C**

**Fase 1:** collegare entrambi i connettori USB-A maschi al laptop o all'adattatore.

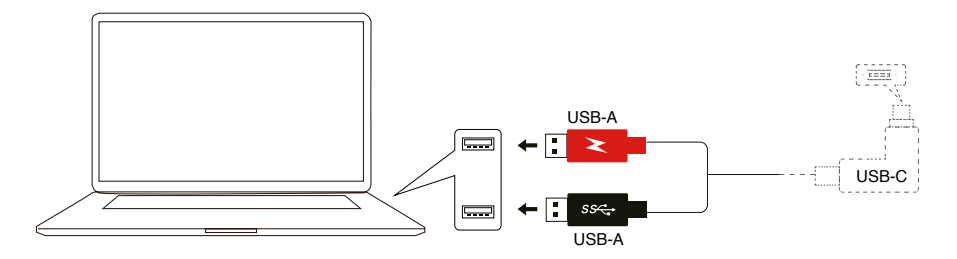

**Fase 2:** collegare i connettori USB-C maschi al doppio monitor MISURA.

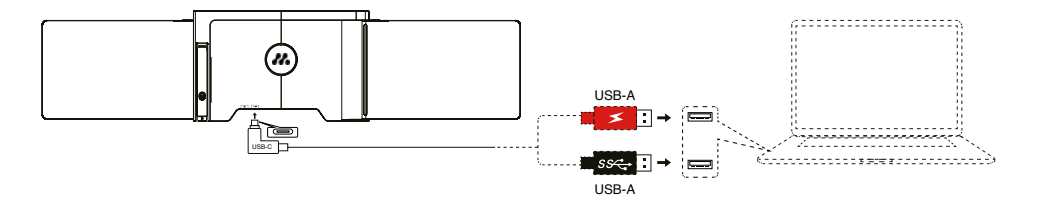

### INSTALLAZIONE DEL DRIVER – **WINDOWS**

### 6

#### **1. Windows 10 o versioni successive**

Il driver viene installato automaticamente quando il Il doppio monitor è collegato al portatile tramite il cavo cavo USB-C o USB-A. Assicuratevi che il vostro il portatile è collegato a Internet. Dopo l'installazione, riavviare il portatile per utilizzarlo.

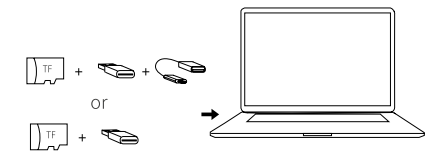

#### **2. Altre versioni di Windows**

**a.** Per caricare il driver, inserire la scheda TF nel computer portatile o utilizzare gli accessori in dotazione: un cavo OTG e un lettore di schede. La cartella "Drivers" verrà visualizzata sul desktop del portatile o in "Risorse del computer (PC)". (Nota: installare il driver nella cartella predefinita).

**b.** Aprire la sottocartella e fare doppio clic sui driver esecutivi e seguire le istruzioni per completare l'installazione dei driver.

**c.** Dopo l'installazione, riavviare il portatile.

**d.** Collegare il doppio monitor al computer portatile e il doppio monitor è pronto per l'uso.

#### **NOTA: Windows 7**

**a.** Se il driver di Windows 7 non può essere installato correttamente, utilizzare il computer portatile come indicato di seguito: Accedere a "Pannello di controllo" ----- "Sistema e sicurezza" ----- "Aggiornamento di Windows" -------"Verifica aggiornamenti"" ------ Aggiornamento all'ultima versione **b.** Aprire la cartella "driver" e fare doppio clic sui driver esecutivi e seguire le istruzioni per completare l'installazione dei driver.

- **c.** Dopo l'installazione, riavviare il portatile.
- **d.** Collegare il doppio monitor al computer portatile e il doppio monitor è pronto per l'uso.

### ÚVOD DO FUNKCÍ OSD INSTALLAZIONE DEL DRIVER – **MAC**

**1.** Per caricare il driver, inserire la scheda TF nel computer portatile o utilizzare gli accessori in dotazione: un cavo OTG e un lettore di schede. La cartella "Drivers" verrà visualizzata sul desktop del portatile.

**2.** Aprire la cartella Drivers" e trovare mac OS"

- **3.** Accedere a Preferenze di sistema"  $\ddot{\otimes}$  > Sicurezza e privacy" > Registrazione dello schermo"  $\ddot{\otimes}$  >
- Sblocco" (sono richiesti l'ID Apple e la password)  $\bullet$  > ...Spunta UsbDisplay"  $\bullet \$
- **4.** Dopo l'installazione, riavviare il portatile.
- **5.** Collegare il doppio monitor MISURA al laptop e il doppio monitor è pronto per l'uso.

**NOTA:** se l'unità non viene trovata, utilizzare il Macbook come indicato di seguito:

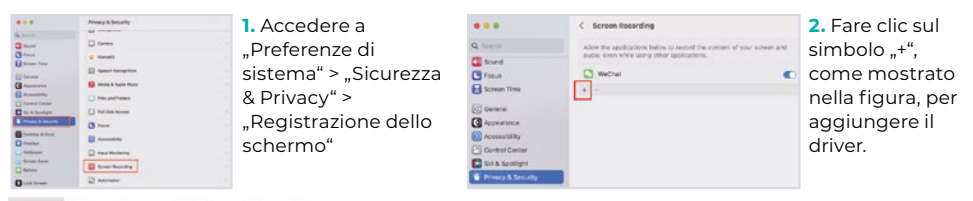

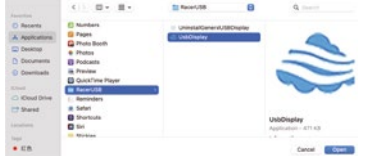

- **3.** Fare clic su ., Applicazioni" > ., RacerUSB" > ., usbDisplay". > "Aprire"
- **4.** Seguire la procedura per aggiungere il driver.
- **5.** Dopo l'installazione, riavviare il portatile.
- **6.** Collegare il doppio monitor al computer portatile e il doppio monitor è pronto per l'uso.

### CONFIGURAZIONE DEL DISPLAY DEL PORTATILE – **PC**

- **1.** Andare alle impostazioni del display (Start **: >** Impostazioni @> System > Display).
- **2.** Fare clic su ..identifica" e il numero corrispondente apparirà su ogni schermata;
- **3.** Fare clic e trascinare le schermate numerate nella configurazione, come mostrato in figura
- **4.** Se due schermi appaiono insieme, come ad esempio 2/1, 2/3 e così via, selezionare uno degli schermi e poi andare al "menu Visualizzazioni multiple" per selezionare Estendere il desktop su questo display";
- **5.** Per aumentare lo zoom, fare clic sul menu a tendina "Modifica delle dimensioni di test, applicazioni e altri elementi" e selezionare 150% o lo zoom preferito.

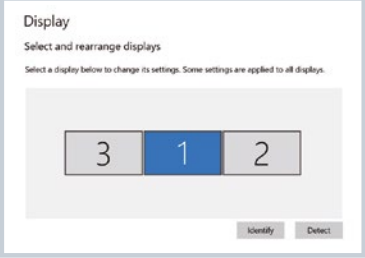

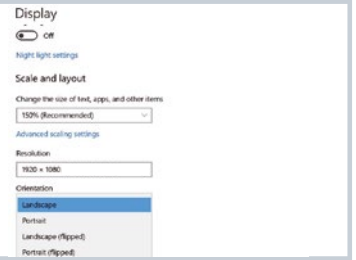

<sup>\*</sup> La sincronizzazione dei tre display può essere configurata nelle impostazioni della scheda grafica. In caso di problemi, consultare il distributore locale.

### CONFIGURAZIONE DEL DISPLAY DEL PORTATILE – **MAC**

### 8

- **1.** Aprire le impostazioni dei display ( > Preferenze di sistema > Visualizzazione).
- 2. Fare clic su "Disposizione" dal menu di visualizzazione
- **3.** Assicurarsi che la casella "Visualizzazioni speculari" sia deselezionata.
- **4.** Fare clic sull'icona di ciascun monitor e notare su quale schermo appare un riquadro rosso.
- **5.** Fare clic e trascinare le icone delle schermate in modo che si trovino sullo stesso lato delle schermate associate con una cornice rossa.

# Arrange Displays To rearrange displays, drag them to the desired position. To mirror displays, hold Option while dragging them on top of each other. To relocate the menu bar, drag it to a different display. Done

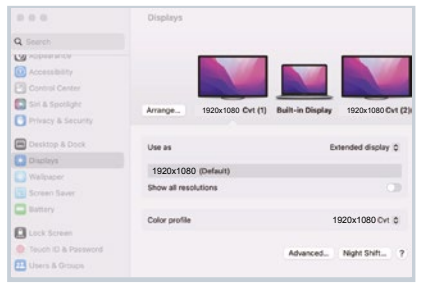

### SPECIFICHE TECNICHE

### 9

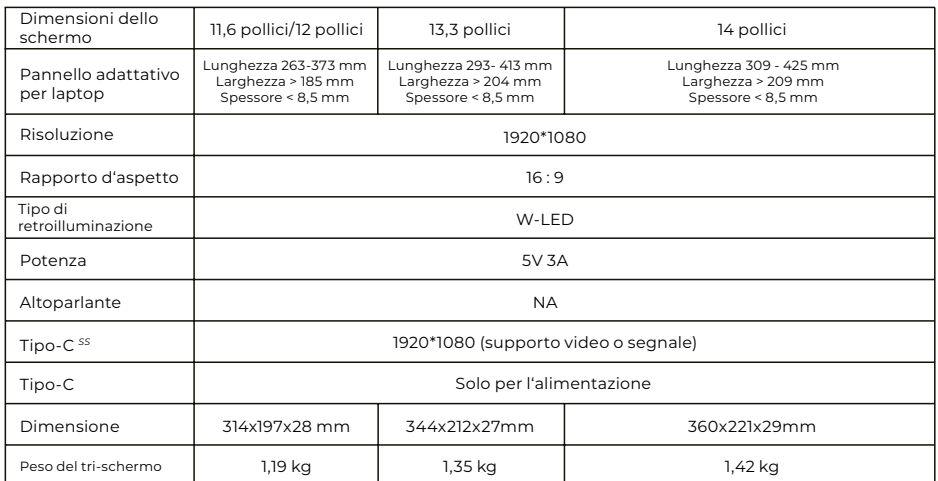

### FAQ

#### **D1: Si accende solo una schermata ma un'altra si spegne.**

R: Questa situazione può verificarsi quando si utilizza un cavo da 2USB-A a USB-C per il collegamento. Poiché il cavo La potenza di uscita di alcuni laptop non è sufficiente per illuminare entrambi gli schermi contemporaneamente, pertanto è necessario seguire la procedura di collegamento corretta. Prima di tutto, assicurarsi che entrambi connettori USB-A maschi siano collegati al laptop o all'adattatore, infine collegare il connettore USB-C maschio al doppio monitor MISURA.

#### **D2: Lo schermo non si accende, le schermate sono intermittenti, lo schermo sfarfalla, continua a riavviarsi dopo aver collegato lo schermo di espansione?**

R: È possibile aggiungere un caricatore USB-C PD alla porta USB-C PD.

#### **D3: Come devo collegare il mio computer portatile se non dispone di una porta USB Type-C?**

R: Per il collegamento è possibile utilizzare il cavo da 2USB-A a USB-C fornito in dotazione. Occuperà solo due porte USB-A sul laptop e una porta USB-C sul doppio monitor MISURA.

#### **D4: Dopo aver collegato il prodotto, il portatile non visualizza il driver, Il driver non risponde?**

R: 1. È possibile che il cavo sia stato collegato alla porta USB-C PD del doppio monitor MISURA. Cambiare la porta con un'altra.

2. La porta di uscita del computer portatile non è in grado di fornire energia sufficiente al monitor MISURA dual; collegare un caricatore USB-C PD aggiuntivo (5V 3A) alla porta USB-C PD del monitor MISURA dual.

#### **D5: Come posso utilizzare il doppio monitor MISURA alla massima luminosità?**

R: La luminosità massima è limitata all'80% quando il collegamento non è dotato di alimentazione esterna.

### **D6: Posso caricare la batteria del mio portatile se collego un adattatore alla porta USB-C PD?**

R: Sì, la batteria del portatile può essere caricata in base a due condizioni. Innanzitutto, l'adattatore deve supportare un protocollo di ricarica PD da 45 W o superiore. In secondo luogo, il laptop deve essere collegato al doppio monitor MISURA tramite la porta USB-C pienamente funzionante.

### PULIZIA E MANUTENZIONE

 Prima di procedere alla pulizia, spegnere il monitor e scollegare il cavo. Pulire la superficie del monitor con un panno liscio che non rilasci fibre non rilasci fibre Le macchie resistenti possono essere rimosse con un panno inumidito con un detergente delicato progettato per la pulizia dei monitor. Non utilizzare detergenti contenenti alcol o acetone. Utilizzare solo un detergente progettato per i monitor LCD. Non spruzzare il detergente direttamente sulla superficie del display, perché potrebbe penetrare nel monitor e causare una scossa elettrica.

#### **I SEGUENTI SINTOMI SONO NORMALI, NON RAPPRESENTANO UN DIFETTO**

- A seconda dello sfondo del desktop, la luminosità delle diverse parti dello schermo può variare leggermente.
- Se si visualizza la stessa immagine per diverse ore, questa potrebbe "bruciare" sullo schermo e persistere. Il display si "riprenderà" gradualmente ma lentamente o si spegnerà per alcune ore.

**SE IL DISPLAY È NERO, LAMPEGGIANTE O NON FUNZIONA AFFATTO, CONTATTARE IL SERVIZIO DI ASSISTENZA O IL RIVENDITORE PER RICHIEDERE UN INTERVENTO DI MANUTENZIONE. NON TENTARE DI ESEGUIRE LA MANUTENZIONE DA SOLI!**

Dichiarazione di conformità alla Direttiva EMC 2014/30 / CE sull'armonizzazione delle norme giuridiche degli Stati membri in materia di compatibilità elettromagnetica.

#### **Produttore/importatore:**

MISURA Store s.r.o. K Poště 429/2 252 67 Tuchoměřice

#### **Persona responsabile della compilazione della documentazione tecnica:**

Ing. Jirí Mihel - direttore esecutivo della società

#### **Descrizione e identificazione dei macchinari:**

Titolo: monitor USB portatile Tipo: 3M1200S1, 3M1303S1, 3M1400S1

Il dispositivo sopra descritto è stato testato in conformità alle norme sopra citate ed è risultato conforme alla normativa EMC 2014/30/ES. Le osservazioni e i risultati dei test riportati nel presente certificato sono rilevanti solo per il campione di prova.

#### **Il prodotto è conforme alle seguenti normative della Comunità Europea:**

Direttiva EN 55032: 2015 del Parlamento europeo e del Consiglio. - Compatibilità elettromagnetica delle apparecchiature multimediali - Requisiti di emissione. Direttiva EN 55035: 2017 del Parlamento europeo e del Consiglio. - Compatibilità elettromagnetica dei dispositivi multimediali - Requisiti di immunità.

#### **STANDARD ARMONIZZATI UTILIZZATI:**

IEC 62321-3-1:2013, IEC 62321-5:2013, IEC 62321-4:2013+AMD1:2017, IEC 62321-7-1:2015, IEC 62321-7-2:2017, IEC 62321-6:2015, IEC 62321-8:2017

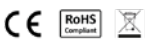

### ÚVOD DO FUNKCÍ OSD INFORMAZIONI SULLA SICUREZZA

- Leggere attentamente tutta la documentazione fornita prima di preparare questo monitor USB-C portatile per l'uso.
- Per ridurre il rischio di incendi o scosse elettriche, non esporre questo monitor portatile USB-C alla pioggia o all'umidità.
- Non tentare di smontare il coperchio di questo monitor USB-C portatile.
- Prima di utilizzare questo monitor USB-C portatile, assicurarsi che tutti i cavi siano collegati correttamente.
- Evitare ambienti estremamente polverosi, sbalzi di temperatura e umidità. Non collocare il monitor USB-C portatile in aree a rischio di umidità/spruzzi.
- Evitare che oggetti o liquidi penetrino nei fori/tagli sul coperchio del monitor USB-C portatile.
- In caso di problemi tecnici con il monitor USB-C portatile, contattare un tecnico di assistenza o un rivenditore qualificato.
- Non smaltire il prodotto nel fuoco.
- Non utilizzare il monitor in prossimità di dispositivi di riscaldamento o in luoghi soggetti a temperature elevate.
- Tenere il monitor lontano da oggetti appuntiti.